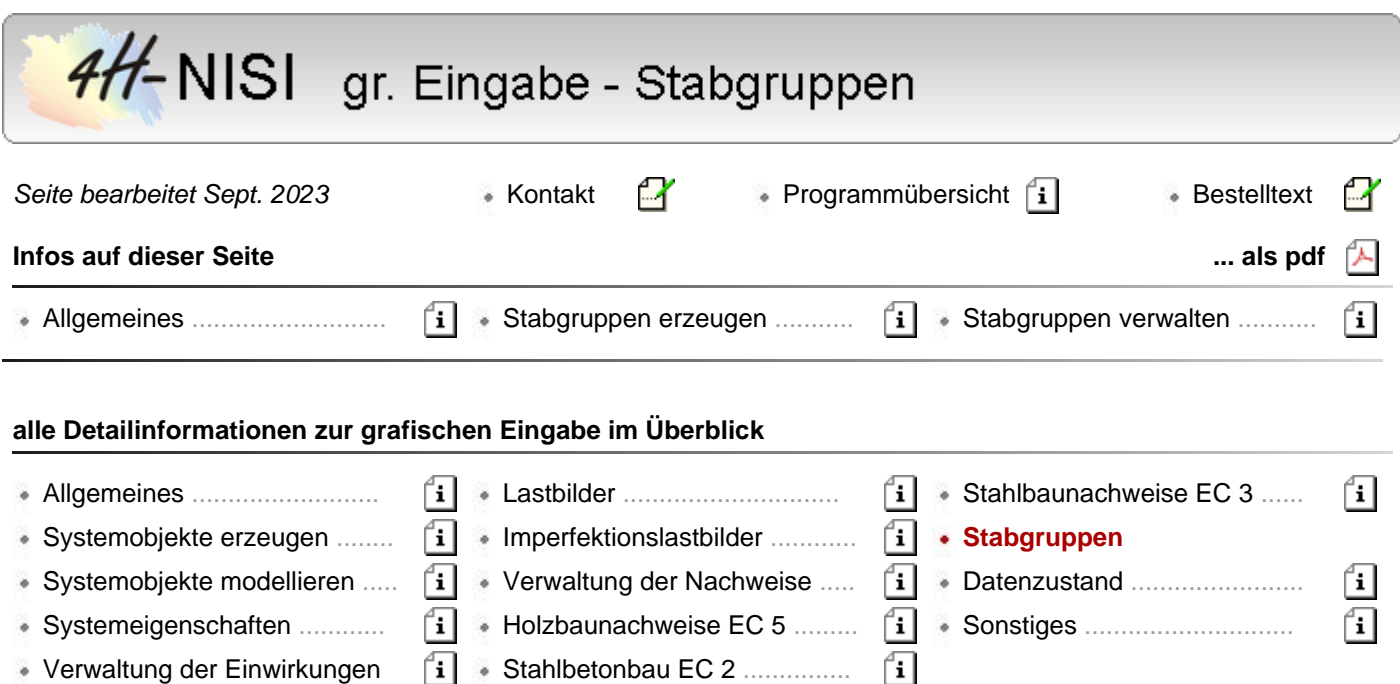

## **Allgemeines**

Stäbe können zu Stabgruppen zusammengefasst werden. Entsprechende Interaktionselemente finden sich in der rechten Spalte des Eingabefensters.

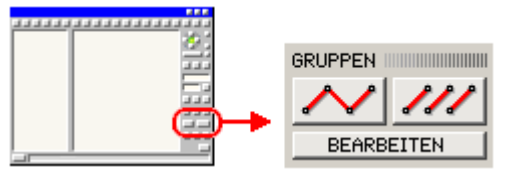

Bei Stabgruppen wird zwischen *Stabzügen* und *losen Gruppen* unterschieden.

• Stabzug

Ein Stabzug ist eine zusammenhängende Stabgruppe mit jeweils einem definierten Anfangs- und Endknoten sowie beliebig vielen Zwischenknoten.

**·** lose Gruppe

Eine lose Gruppe verfügt nicht über diese einschränkende topologische Eigenschaft und kann beliebige, nicht miteinander verknüpfte Stäbe umfassen.

Gruppen dienen der Strukturierung von Stäben. Sie können ausgewählt und bearbeitet werden.

Innerhalb des Eingabemoduls hat ein definierter Stabzug eine höhere Bindung als eine lose Stabgruppe.

Für die Interaktion bedeutet dies: Stäbe, die zu einem Stabzug gehören, können nicht gelöscht oder anderweitig - die Gruppenstruktur zerstörend - modelliert werden.

Stäbe können maximal zu einer Stabgruppe gehören.

Die Nutzung der Stabgruppenbildung empfiehlt sich, da hierdurch folgende Vorteile gegeben sind

- im Gruppenbearbeitungseigenschaftsblatt können sämtliche Stäbe einer Gruppe leicht ausgewählt werden. Hier sind interaktionstechnische Vorteile gegeben.
- der Visualisierungsprozess von *4H*-NISI nimmt die Strukturierungsfestlegungen der Stabgruppenbildung des Eingabemoduls auf und bietet die Stäbe in seinen Baumstrukturen gruppenweise geordnet an.
	- Hierdurch können einzelne Stäbe sehr viel übersichtlicher wiedergefunden werden.
- Schnittgrößen und Verformungszustände werden in der Ergebnisdruckliste und im Ergebnisvisualisierungsprozess optional am gesamten definierten Stabzug ausgegeben.

Dies erscheint sehr viel übersichtlicher als die Ausgabe der Zustandsgrößen an den Einzelstäben.

S. auch unter **[Auswahllisten](file:///C|/MSB/HOMEPAGE/main/progs/beams/nisi/nisi_hilfe/allgemeines.htm#LISTS)**.

## **Stabgruppen erzeugen**

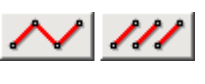

Befinden sich im Darstellungsfenster ausgewählte Stäbe, können diese zu einer Stabgruppe zusammengefasst werden, indem der Button zur Gruppendefinition angeklickt wird.

Hat die Menge der aktuell ausgewählten Stäbe hinsichtlich ihrer Verknüpfung untereinander die Eigenschaft eines Stabzuges, so kann ein Stabzug durch Anklicken des linken Buttons erzeugt werden.

Durch Anklicken des rechten Buttons wird eine lose Gruppe erzeugt.

Der neu definierten Gruppe sollte eine wiedererkennbare Bezeichnung gegeben werden.

Soll ein Stab, der bereits zu einer losen Gruppe gehört, einer neu zu erzeugenden Gruppe zugeordnet werden, so wird er zunächst aus der vorhandenen Gruppe herausgenommen.

Jedoch: Stäbe, die zu einem Stabzug gehören, können keiner weiteren Gruppe zugeordnet werden.

Hierzu muss der Stabzug zunächst aufgelöst werden.

## **die Verwaltung der Stabgruppen**

Durch Anklicken des Gruppenbearbeitungsbuttons erscheint ein Eigenschaftsblatt zur Auswahl und BEARBEITEN | Bearbeitung der definierten Gruppen.

In diesem Eigenschaftsblatt werden die definierten Stabzüge und lose Gruppen in unterschiedlichen Registern zur Bearbeitung angeboten.

Im linken Fenster sind die definierten Gruppen zeilenweise aufgeführt. Sie können dort ausgewählt werden.

Im rechten Bereich können die Nummer und die Bezeichnung der Gruppe geändert werden.

Außerdem werden hier Informationen zur ausgewählten Gruppe angeboten.

Wird das Symbol vor dem Gruppennamen im linken Fenster angeklickt, bekommen alle Stäbe dieser Gruppe(n) nach Bestätigen des Eigenschaftsblattes den Status *ausgewählt*.

Handelt es sich bei der ausgewählten Stabgruppe um einen Stabzug, kann seine Orientierung durch Vertauschen von Anfangs- und Endknoten geändert werden.

Man beachte, dass die lmn-Systeme der zu einem Stabzug gehörenden Stäbe automatisch an diese Orientierung angepasst werden und die Lage der gestrichelten Zone hierdurch verändert wird!

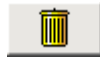

Die ausgewählte Stabgruppe kann gelöscht werden. Hierbei wird die Gruppendefinition aus der Verwaltung gestrichen.

Die Stäbe bleiben dabei natürlich erhalten.

Nach Bestätigen des Eigenschaftsblattes werden das Eigenschaftsblatt geschlossen, das Baumansichtsfenster aktualisiert und die Einstellungen bzgl. des Auswahlzustandes aktiviert.

zur Hauptseite *4H*-NISI

@pcae GmbH Kopernikusstr. 4A 30167 Hannover Tel. 0511/70083-0 Fax 70083-99 Mail dte@pcae.de